# **Calculette Capricieuse - Feature - Fonctionnalité #519**

# **Template d'activités**

12/08/2010 23:39 - Jean-Louis Frucot

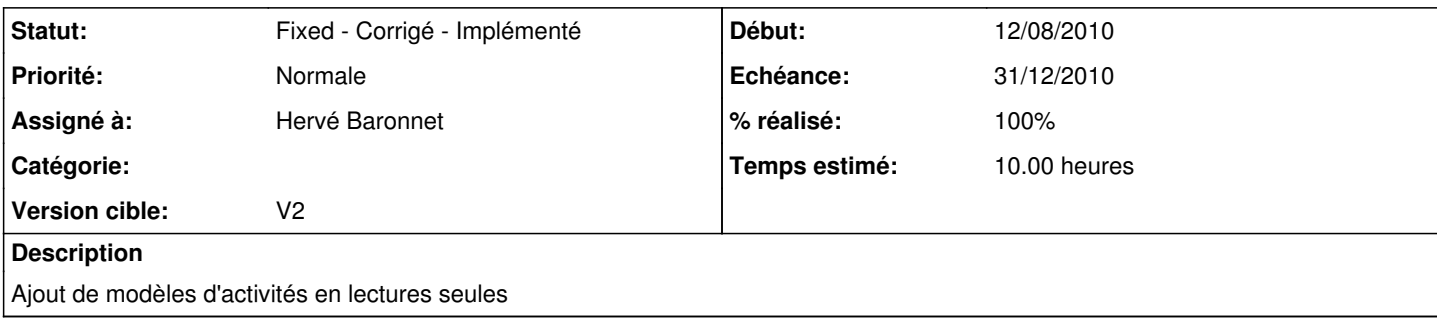

# **Historique**

## **#1 - 28/08/2010 19:03 - Hervé Baronnet**

Jean-Louis Frucot a écrit:

Ajout de modèles d'activités en lectures seules

Est-ce que ce sont des activités du type compte et bon ou les nombres de 1 à 20 que tu souhaites ?

#### **#2 - 28/08/2010 19:41 - Jean-Louis Frucot**

Si j'ai bien compris l'esprit de la chose, il faudrait des fichiers modèles pour différents types d'activités :

- Compte est bon
- complément à ...
- nombre de tant à tant

...

il s'agirait par exemple pour le compte est bon d'avoir une calculette avec toutes les touches à 1 (nombre d'utilisations possible), les nombres 10,15, 25...

# **#3 - 01/09/2010 18:14 - Hervé Baronnet**

- *% réalisé changé de 0 à 70*
- *Temps estimé mis à 10.00*

Compte est bon niveau 1 à 4 permettant d'utiliser les chiffres de de 1 à 4 opérateurs et d'arriver à un résultats jusqu'à 20. Permet la découverte. Resterait à faire une calculette modèle avec les nombres des tirages traditionnels (50, 75, 100...)

## **#4 - 01/09/2010 18:15 - Hervé Baronnet**

Jean-Louis Frucot a écrit:

...

Si j'ai bien compris l'esprit de la chose, il faudrait des fichiers modèles pour différents types d'activités :

- Compte est bon
- complément à ...
- nombre de tant à tant

il s'agirait par exemple pour le compte est bon d'avoir une calculette avec toutes les touches à 1 (nombre d'utilisations possible), les nombres 10,15, 25...

Qu'est-ce que c'est : nombre de tant à tant ?

## **#5 - 11/09/2010 10:12 - Hervé Baronnet**

- *Fichier mainwindow.ui ajouté*
- *Assigné à changé de Hervé Baronnet à Jean-Louis Frucot*
- *% réalisé changé de 70 à 0*
- *Temps estimé 10.00 supprimé*

En essayant de créer le modèle de l'activité "le bon compte" j'ai un problème.

Impossible de modifier le 0 en 10, normal ce n'est pas un chiffre.

Je dois donc utiliser les autres touches disponibles : conséquence les touches 10, 25, 50, 75, 100 n'auront pas le même aspect.

Je joins un visuel de ce qu'il faudrait obtenir il me semble.

Le problème c'est que le nombre de touches "chiffre" et limité. Cela devrait d'ailleurs devenir des touches "nombres". Du coup cela nécessite de modifier complètement l'éditeur. Est-ce que cela vaut le coup ?

Ou alors serait-il possible de rajouter un type de touche "nombre" qui ne sera pas forcément utilisé dans les autres calculettes ?

cela ouvrirait plein d'autres possibilité à la calculette pour des activité sur les grands nombres...

;-)

## **#6 - 22/09/2010 16:23 - Jean-Louis Frucot**

*- Version cible changé de V1 à V2*

### **#7 - 22/09/2010 20:49 - Jean-Louis Frucot**

*- % réalisé changé de 0 à 20*

On peut saisir un nombre à plusieurs chiffres pour les touches de type "chiffre"

#### **#8 - 08/11/2010 08:11 - Jean-Louis Frucot**

# **#9 - 12/12/2010 18:39 - Hervé Baronnet**

*- % réalisé changé de 20 à 40*

# **Nouveaux scénarios :**

# **Problèmes additif et soustractifs**

Pour développer des stratégies de calcul mental passant par les dizaines les plus proches. Des touches permettant d'écrire les nombre proposés sont désactivés.

Par exemple calculer 29 + 41 avec les touches 2, 9 et 1 cassées. Le plus simple est d'effectuer 30 + 40 pour afficher le résultat. De la même façon 51 – 39 avec les touches 1, 3 et 9 cassées pourra être résolu en effectuant 50 – 40 +2.

## **Atteindre 0**

A partir d'un résultat affiché il faut atteindre 0 en utilisant que des touches correspondantes aux puissances de 10 (1, 10 , 100...). Toutes les autres touches chiffres sont cassées.

Ceci favorise la compréhension du système décimale et la décomposition en base 10.

Reste à réaliser les templates...

### **#10 - 12/12/2010 19:08 - Hervé Baronnet**

- *Assigné à changé de Jean-Louis Frucot à Hervé Baronnet*
- *Temps estimé mis à 10.00*

#### **#11 - 12/12/2010 19:44 - Hervé Baronnet**

- *Fichier Modèle\_ ajouté*
- *% réalisé changé de 40 à 50*

Un premier exemple de "templates" nommé "modèle" ce qui me semble plus parlant pour les non informaticien ;-) C'est pour les "touches cassées" j'ai fait apparaitre la marche à suivre pour créer une calculette cassée dans le cadre consigne. Ces modèles seraient enregistrer à la racine du dossier concerné.

J'attends un avis avant de les enchainer pour chaque scénarios...

## **#12 - 12/12/2010 20:16 - Hervé Baronnet**

*- Fichier Modèle\_ supprimé*

#### **#13 - 12/12/2010 20:18 - Hervé Baronnet**

*- Fichier Modèle\_ ajouté*

### **#14 - 14/12/2010 19:31 - Hervé Baronnet**

- *Fichier modèle\_de\_compte\_est\_bon.ini ajouté*
- *% réalisé changé de 50 à 60*
- *Temps estimé changé de 10.00 à 11.00*

Modèle de "compte est bon" permettant de créer des tirages correspondants au jeu traditionnel éponyme.

#### **#15 - 14/12/2010 19:39 - Hervé Baronnet**

*- Fichier modèle\_de\_compte\_est\_bon.ini supprimé*

#### **#16 - 14/12/2010 19:40 - Hervé Baronnet**

*- Fichier modèle\_de\_compte\_est\_bon.ini ajouté*

### **#17 - 15/12/2010 12:10 - Hervé Baronnet**

*- Fichier modèle\_de\_compte\_est\_bon.ini supprimé*

## **#18 - 15/12/2010 12:12 - Hervé Baronnet**

- *Fichier Le\_compte\_est\_bon.ini ajouté*
- *Temps estimé changé de 11.00 à 12.00*

#### **#19 - 15/12/2010 12:32 - Hervé Baronnet**

*- Fichier Les\_nombres\_de\_\_\_à\_\_.ini ajouté*

### **#20 - 15/12/2010 13:00 - Hervé Baronnet**

- *Fichier Décomposition\_décimale.ini ajouté*
- *% réalisé changé de 60 à 70*
- *Temps estimé changé de 12.00 à 13.00*

### **#21 - 15/12/2010 13:51 - Hervé Baronnet**

*- Fichier mainwindow.ui supprimé*

## **#22 - 15/12/2010 14:19 - Hervé Baronnet**

- *Fichier Atteindre\_0.ini ajouté*
- *Temps estimé changé de 13.00 à 10.00*

#### **#23 - 15/12/2010 14:28 - Hervé Baronnet**

*- Fichier Modèle\_ supprimé*

#### **#24 - 15/12/2010 14:29 - Hervé Baronnet**

*- Fichier modèle\_de\_touches\_cassées.ini ajouté*

## **#25 - 23/12/2010 10:28 - Jean-Louis Frucot**

*- Statut changé de Assigned - En cours à Fixed - Corrigé - Implémenté*

*- % réalisé changé de 70 à 100*

Les modèles sont accessible dans un item du menu fichier

# **Fichiers**

Le\_compte\_est\_bon.ini 4,59 ko 15/12/2010 Hervé Baronnet

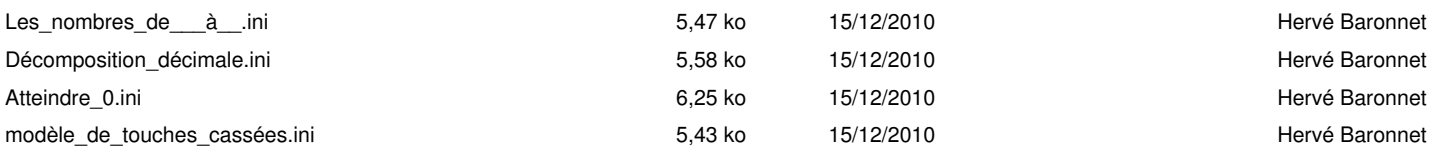